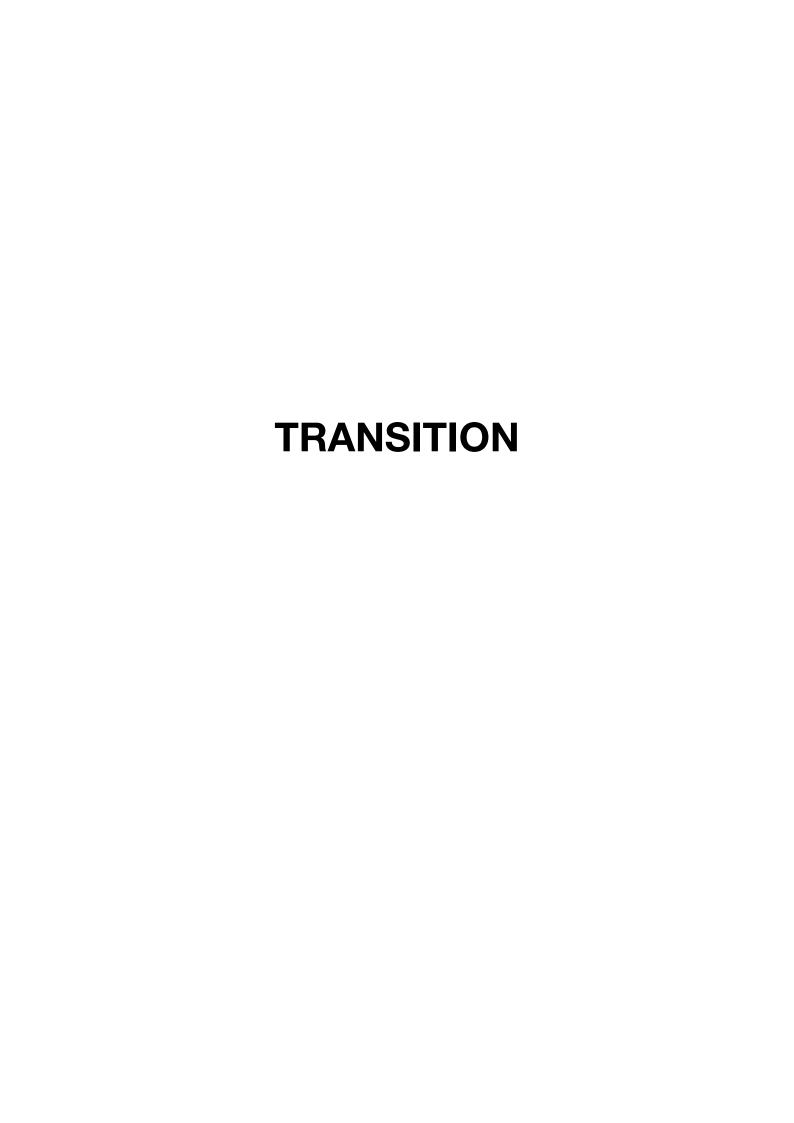

# Introduction

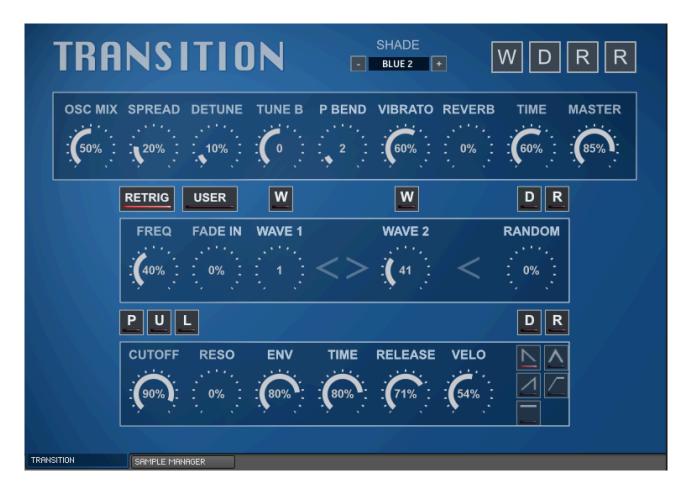

Transition is based around a simple idea of cross fading between 2 waveforms. It uses multi-sampled waveforms sampled from various oscillators from the Korg NTS-1.

## **Global Options**

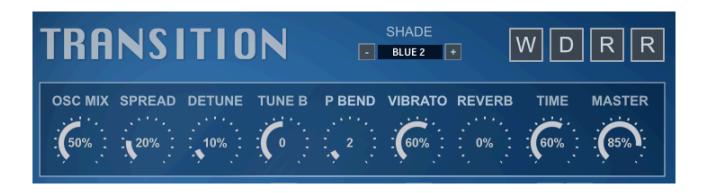

- OSC MIX This Mixes between the two virtual oscillators to achieve the desired balance.
- SPREAD Pans the Oscillators away from the centre in opposite directions
- DETUNE Detunes the Oscillators away from each other in opposite directions.
- TUNE B Semitone Tuning for Oscillator 2.
- PITCH BEND Sets the range of the Pitch Bender between 0 and 24 semitones.
- VIBRATO Sets the speed of the Vibrato LFO, use the mod Wheel for Vibrato amount.
- REVERB AMT The amount of signal sent to the reverb.
- REVERB TIME The length of the Reverb Time.
- MASTER VOLUME Master volume of the instrument.
- SHADE Applies a Colour top the GUI.
- · W Randomise both the Oscillator waveforms.
- D Load Default Settings
- R Global randomise, this will randomise all values.

## **Crossfading Waveforms**

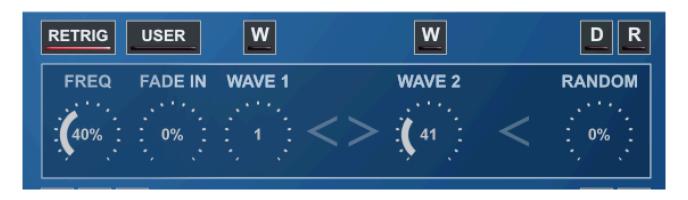

There are 2 oscillators and this section controls the crossfade between them.

- RETRIG Determines whether the LFOs should reset with each new triggered note so they behave polyphonically.
- USER This switches between using the Factory waveforms or using user samples loaded via the SAMPLE MANAGER Panel.
- FREQ The speed of the crossfade, which goes from very slow to AM rates.
- FADE IN The crossfade can Fade in gradually at the start of each new note, this controls the time.
- WAVE 1 Selects the first Oscillator waveform between 1-127.
- WAVE 2 Selects the second oscillator waveform
- RANDOM This adds Random fluctuation to the crossfade adding a slightly broken characteristic.
- W These buttons will randomise the specific Waveform
- D sets the section to Default Values.
- R Randomizes this sections values.

#### **Synth Parameters**

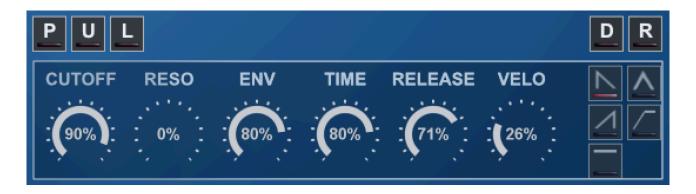

- CUTOFF The Filter Cutoff Frequency
- · RESONANCE The Resonance of the Low Pass Filter,
- ENV The amount of envelope applied to the Filter Cutoff.
- Overall time of the Filter Envelope.
- RELEASE Release Time of the Amp Envelope.
- VELO The velocity sensitivity of the Synth.
- SHAPE Selects the Shape of the Envelopes. Note that this is for both Volume & Filter Envelopes.
  - · STAB Full Attack to zero
  - BRIDGE Equal Attack and Decay time to zero.
  - ATTACK Attack time to full & then zero.
  - ATTACK 2 Attack Time to full Sustain.
  - · SUSTAIN Full Sustain.
- P (PHASER) Adds a classic phaser to the synth section.
- U (UNSTABLE) Adds a random meandering pitch modulation to the synth section, it's subtle but adds some analog character.
- L (LOFI) Switches on Lofi Mode which reduces the bit depth & sample rate.
- W Randomises the Bank/Waveform.
- D sets to Default.
- R Randomises the Synth.

## Sample Manager

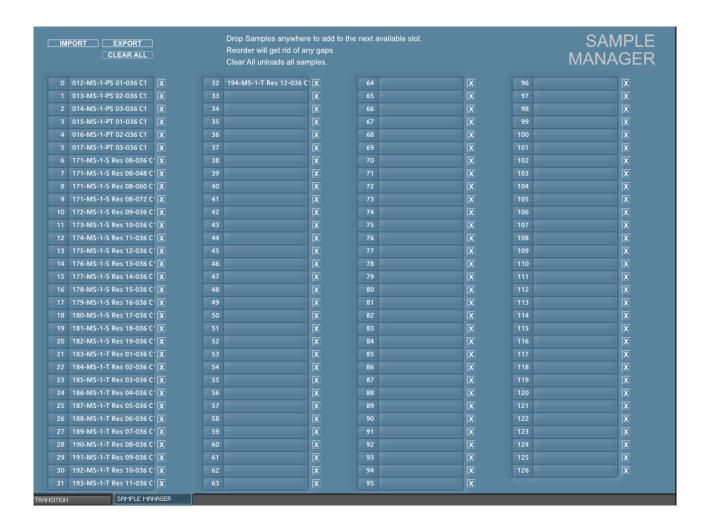

The Sample Manager allows loading 127 up to samples via drag n drop which are available to use when 'USER' is enabled via the Wave A & B knobs.

To load simply drag & drop samples anywhere on this panel and they will be loaded into the next available slots. To remove a sample use its 'X' button. These empty slots will be filled when new samples are dropped.

CLEAR ALL will remove all samples.

EXPORT allow saving a text file which includes all file paths for the loaded samples. This is useful if you want to track down missing samples/change the location or just want a list of the samples. IMPORT can then be used to load the samples.

#### Changelog

#### v1.1

- User Samples mode added, up to 127 samples can be added via drag & drop via the SAMPLE MANAGER Panel, the USER button switches to using these samples.
- RETRIG The instrument now allows setting LFO re-trigger via the GUI rather than needing a separate instrument.

#### v1.0

• Initial Release